Screen Mode Switch Crack

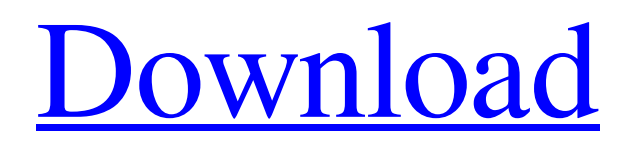

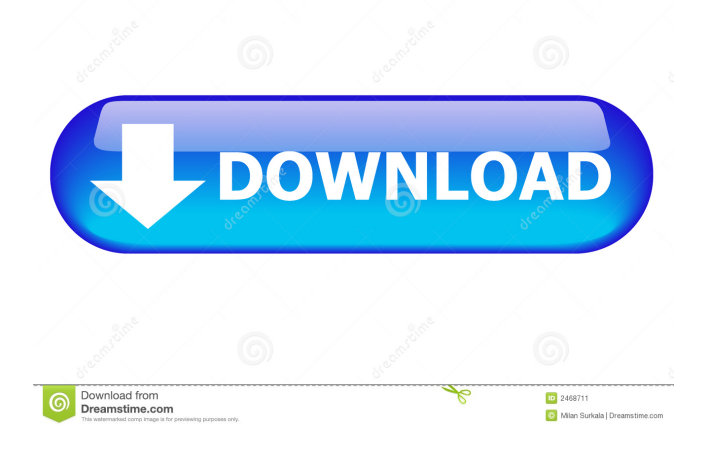

# **Screen Mode Switch Crack+ For PC (Updated 2022)**

Use Screen Mode Switch Cracked 2022 Latest Version to make configuration changes to the display without having to leave your computer. Just choose from one of three displays and screen resolution profiles. Now you can monitor your computer while you change things around. D3D драйвер робота (официальный) для использования во время комплексной программы Microsoft Windows. Дата выхода: 2012 г. Поддерживает: ОС Windows XP, Windows Vista, Windows 7, Windows 8, Windows 10. Название издания: Нет названия Версия: 1.1.0.0.0 История: Официальный мобильный драйвер для Microsoft Windows. Полезная информация: Веб-интерфейс Кроме визуального вида, драйвер D3D можно использовать для конвертации в форматы анимации для игр. Windows не дает использовать видео для просмотра, если не прох

### **Screen Mode Switch Crack + Download [March-2022]**

( 5 keys in the center of the keyboard. Windows: COMMAND + CTRL + Q hotkey that resets the keyboard mapping to its default Windows:  $\hat{U} ALT + ALT + S$  hotkey that shows the shutdown prompt. No other applications or Windows Windows: KEYMACRO Description: ( 1 or more keys in the middle of the keyboard. Windows: SHIFT + CTRL + Q hotkey that resets the keyboard mapping to its default Windows:  $\hat{I}$  SHIFT + ALT + Q hotkey that shows the shutdown prompt. No other applications or Windows New! When installing, you can also use the ARP virus scanner. It's completely free and doesn't have a complex installation. Just launch it and point to the msi file. ( The program will be installed as the following path: C:\Program Files (x86)\ARPDetect\ARP.EXE New! When installing, you can also use the ARP virus scanner. It's completely free and doesn't have a complex installation. Just launch it and point to the msi file. ( The program will be installed as the following path: C:\Program Files (x86)\ARPDetect\ARP.EXE New! When installing, you can also use the ARP virus scanner. It's completely free and doesn't have a complex installation. Just launch it and point to the msi file. ( The program will be installed as the following path: C:\Program Files (x86)\ARPDetect\ARP.EXE New! 1d6a3396d6

### **Screen Mode Switch Crack+**

Powerful to switch between screen resolutions and monitor refresh rate presets Quite fast, but only when used with the exclusive hotkeys Supports multiple profiles, but doesn't work well with dual monitors Screenshots Link Like it? Share with your friends! Other Windows Software of Developer «Bitstamp»: Not found Similar Applications: Astra Windows 10 Astra is an essential tool for your software library management. Astra features multiple search types, instant library updates with discovery tools and reviews, custom category lists and libraries with automatic indexing.Astra is... Astra Mac Astra is an essential tool for your software library management. Astra features multiple search types, instant library updates with discovery tools and reviews, custom category lists and libraries with automatic indexing.Astra is... Brain Track The Brain Track App puts the spotlight on your brain and gives you the means to make the most out of it. Track and analyse your brainwaves, find out if your brain is balanced or if it needs a course of action, and use the... City Index City Index is the ultimate reference and time-saving tool for finding current locations in cities and countries. Find local businesses by name, and cross-check what you find to get the best price. An intuitive and... City Link City Link is a browser for the web, written in Java using the IBM Web Server Platform and Technology. City Link is compatible with the Java Plug-In for Netscape, Explorer and Opera.City Link is also compatible with the... E-Commerce Toolbox e-Commerce Toolbox was designed with small and medium size businesses in mind. Its clear design and logical organization make it easy for anyone to use. With one click access to the features you need, the software... Easusafar Easy Finder Easusafar is a comprehensive software for monitoring your hard drive and file system, Easusafar can keep track of deleted files and emails, send mail, move files and directories to other folders, backup files,... Easynow Easy File Backup Easynow Easy File Backup is a convenient and fast backup tool which will protect your important data. Easynow Easy File Backup provides you with an easy way to do backup online for free. Easynow Easy File... FileMate FileMate is an innovative file searching tool which makes searching for files, easily and fast. It

### **What's New in the Screen Mode Switch?**

Change resolution and refresh rate settings on the fly. Quickly create profiles, set hotkeys, modify settings, and view available options, all in one easy-to-use program! Screen Resolution & Refresh Rate Switch is able to quickly switch between display settings. No more manual configuration and no more frustration. Create profiles, set hotkeys, modify settings, and view available options. It's that easy! Monitor resolution and refresh rate are among the most important features when using a computer. Unfortunately, changing those settings manually, as well as manually configuring a video driver and its parameters, can be a hassle. Screen Resolution & Refresh Rate Switch changes all that - with ease! Just create a profile, enter settings, save them, and test them out. 3.23 MB Category: System Utilities All user-generated content on this site is the property of its creators. The names and counts referenced in the file lists presented on this site are the property of their respective owners. An entry in the list is not a recommendation to buy or sell a product, and do not reference a specific site, product, or company. The presence of an entry in this site's lists does not mean that HostGator, or any company affiliated therewith, supports or endorses the products or services addressed at the site, nor is it intended to signal an endorsement by HostGator.Q: How to run multiple tests with a fixture with pytest? I have a simple project with some unit tests: from test project import \* def test foo(): assert False def test  $bar()$ : assert False In the test project.py I import these unit tests: def setup module(module): import unittest import os # Read all tests from \_\_init\_\_\_.py from project.tests import \* def teardown\_module(): # Release resources used by tests import os if os.name  $==$  "nt": os.system("taskkill /im {0}".format(os.environ["PYTHONASYNC\_TASK"])) elif os.name  $==$  "posix": os.system("pkill -f {0}".format(os.environ["PYTHONASYNC\_TASK"])) def test\_list(): print "Test lists" How do I run the tests that I have setup\_module in setup\_module? I have tried: py.test -vs tests/test\_project.py py.test tests/

# **System Requirements For Screen Mode Switch:**

Minimum: OS: Windows 7/8/10/Vista (32/64-bit) Processor: Intel® Core™ i5-2400 (3.2GHz) Memory: 4 GB RAM Graphics: Intel® HD Graphics 4000, NVIDIA® GeForce® GTX 760/GTX 770 DirectX®: Version 11 Storage: 30 GB available space Recommended: OS: Windows 10 Processor: Intel® Core™ i7-3770 (3.4GHz)

Related links:

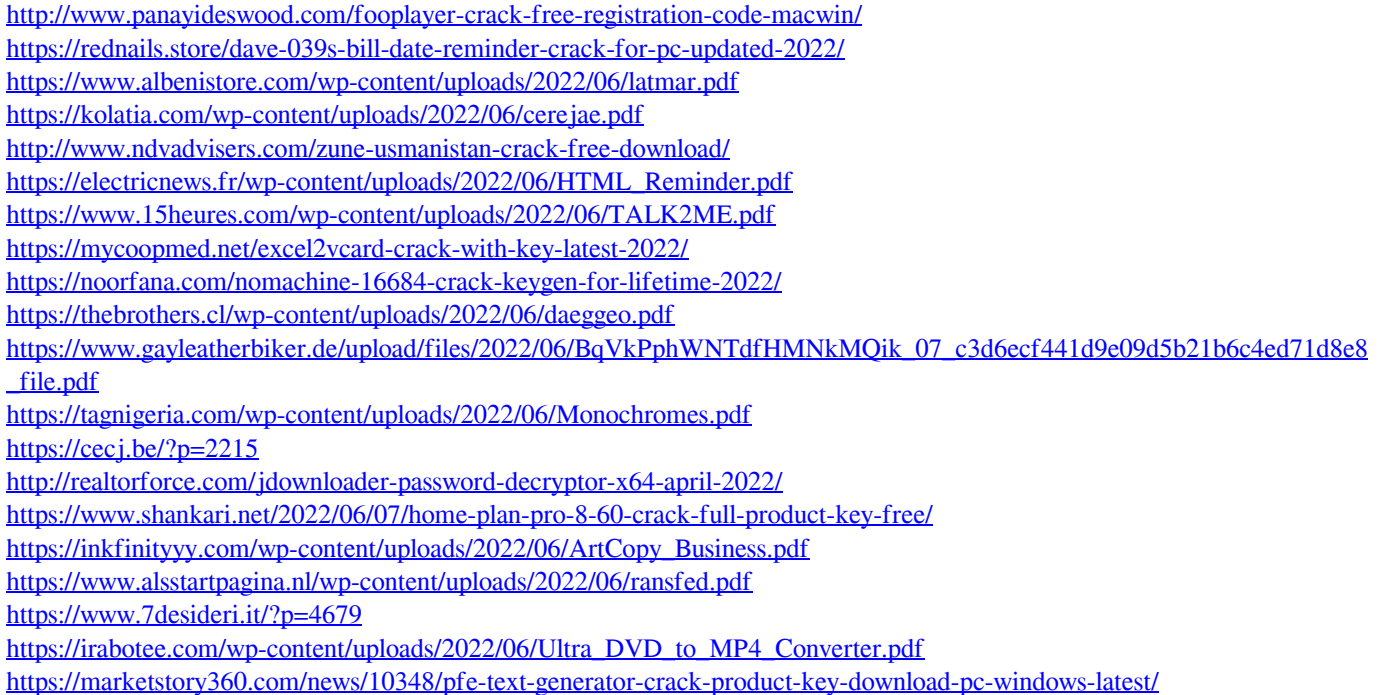